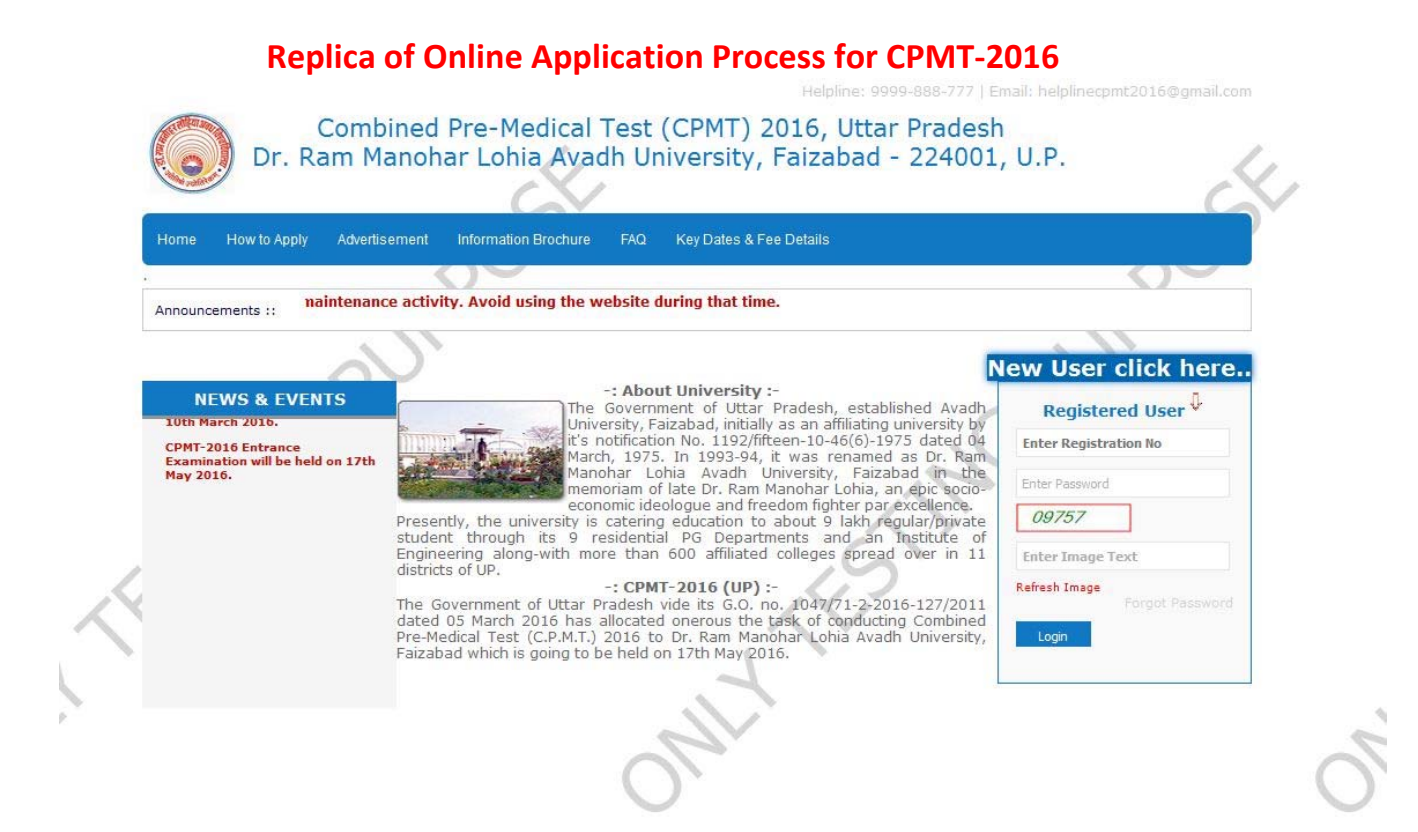

 **Applicant First time visiting the website will proceed for registration by clicking the tab "NEW USER CLICK HERE". This will open the next page of registration procedure.**

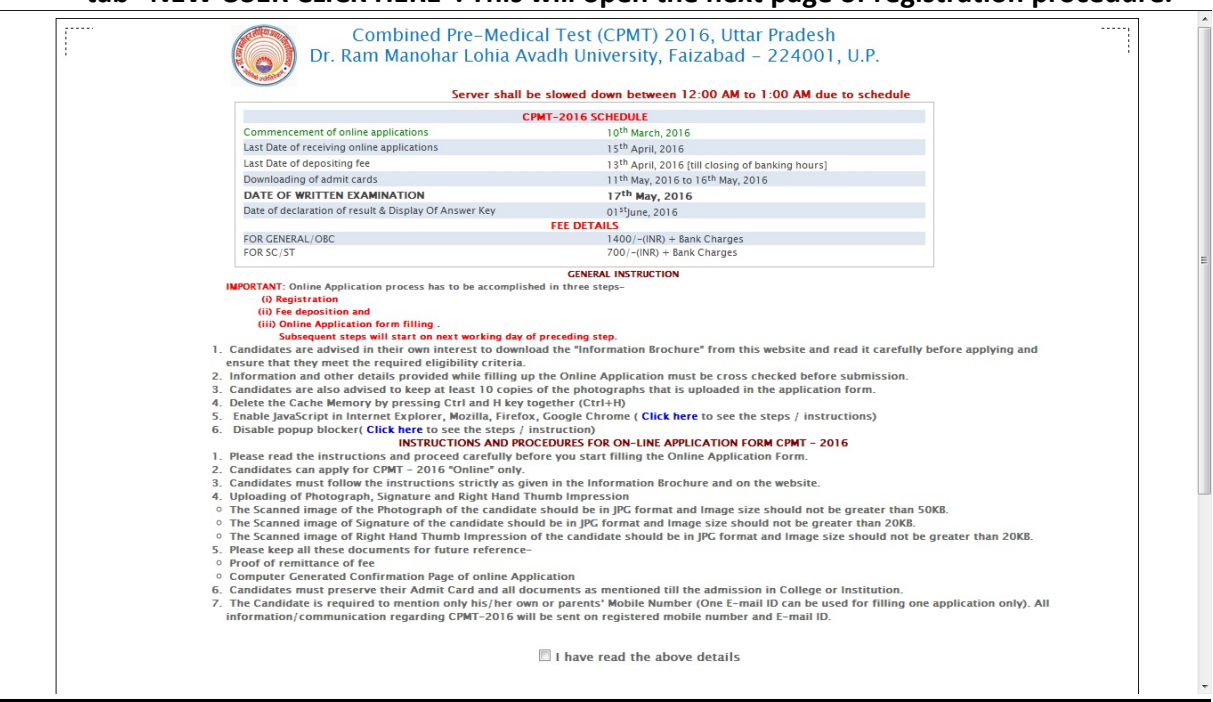

 **Applicants are advised to read the information on this page carefully and CLICK upon the box provided with "I have read the above details". A CLICK HERE TO PROCEED tab will appear. CLICK on the appeared tab to reach on next page of registration procedure.**

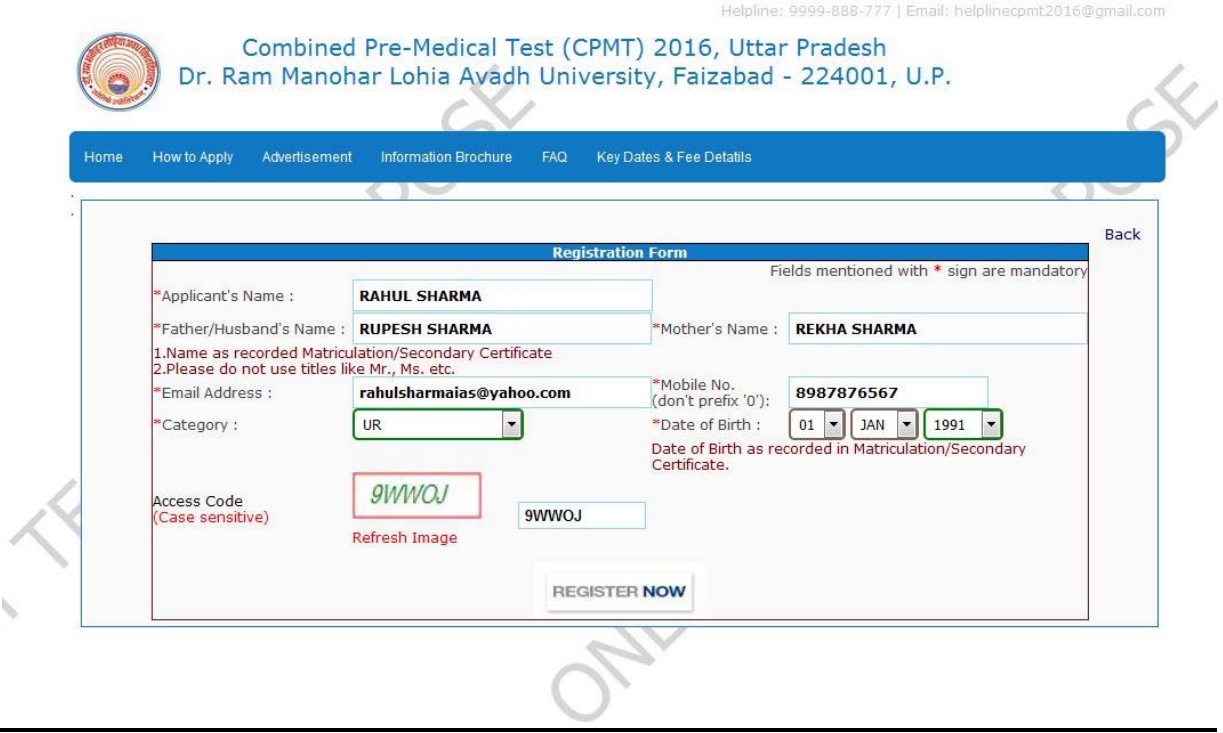

- **Candidate will fill‐up all the details appeared on this page and thereafter CLICK the REGISTER NOW tab. This will make a Registration Number appear on the screen. Candidates are advised to note the appeared Registration number for next time Login. Simultaneously he/she will receive an OTP (Password) on his/her registered mobile number and e‐ mail ID.**
- **Step‐1 of the 'Online application methodology for CPMT‐2016, which is related to the REGISTRATION process, will be completed at this stage.**

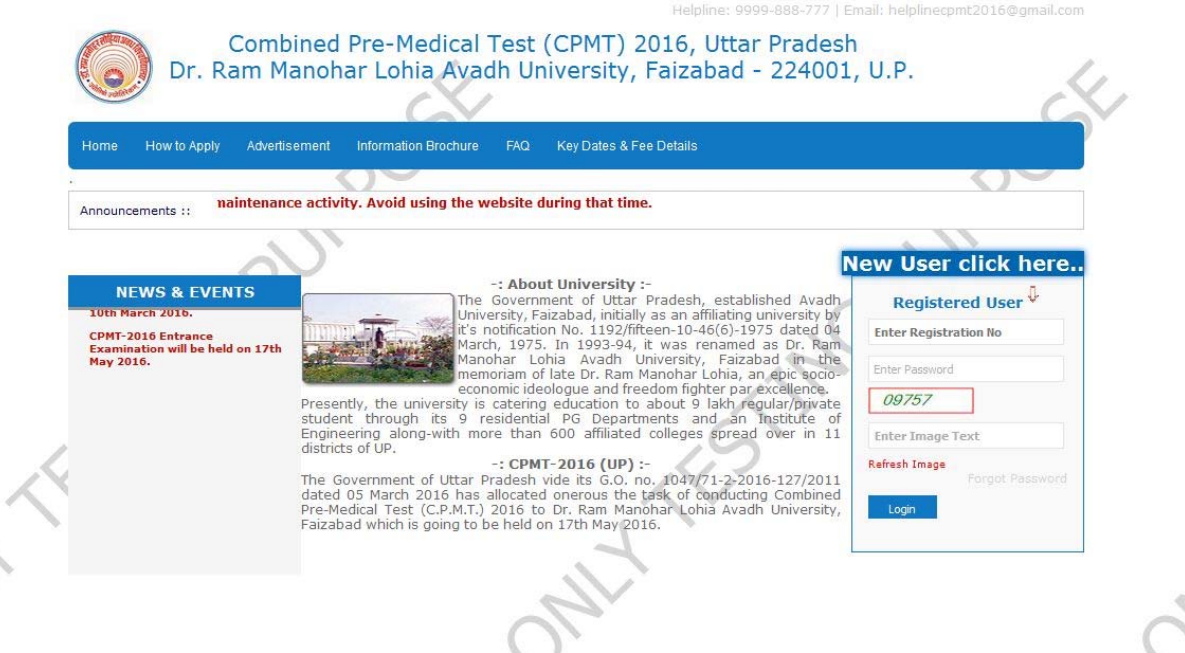

 **With the provided Registration Number and OTP (Password) candidate will Login by clicking on the "REGISTERED USER" tab.**

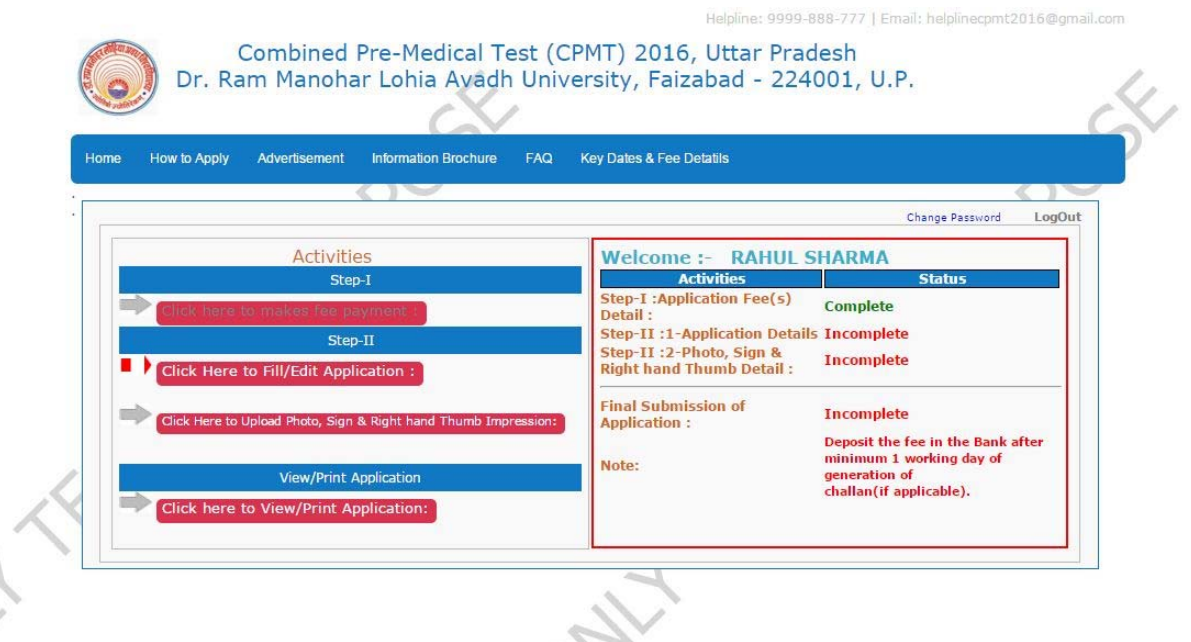

- 1 **This is a status page where you can check your previous step(s) status.**
- **Candidate may proceed on the Fee deposition process on the next working day after successful registration.**

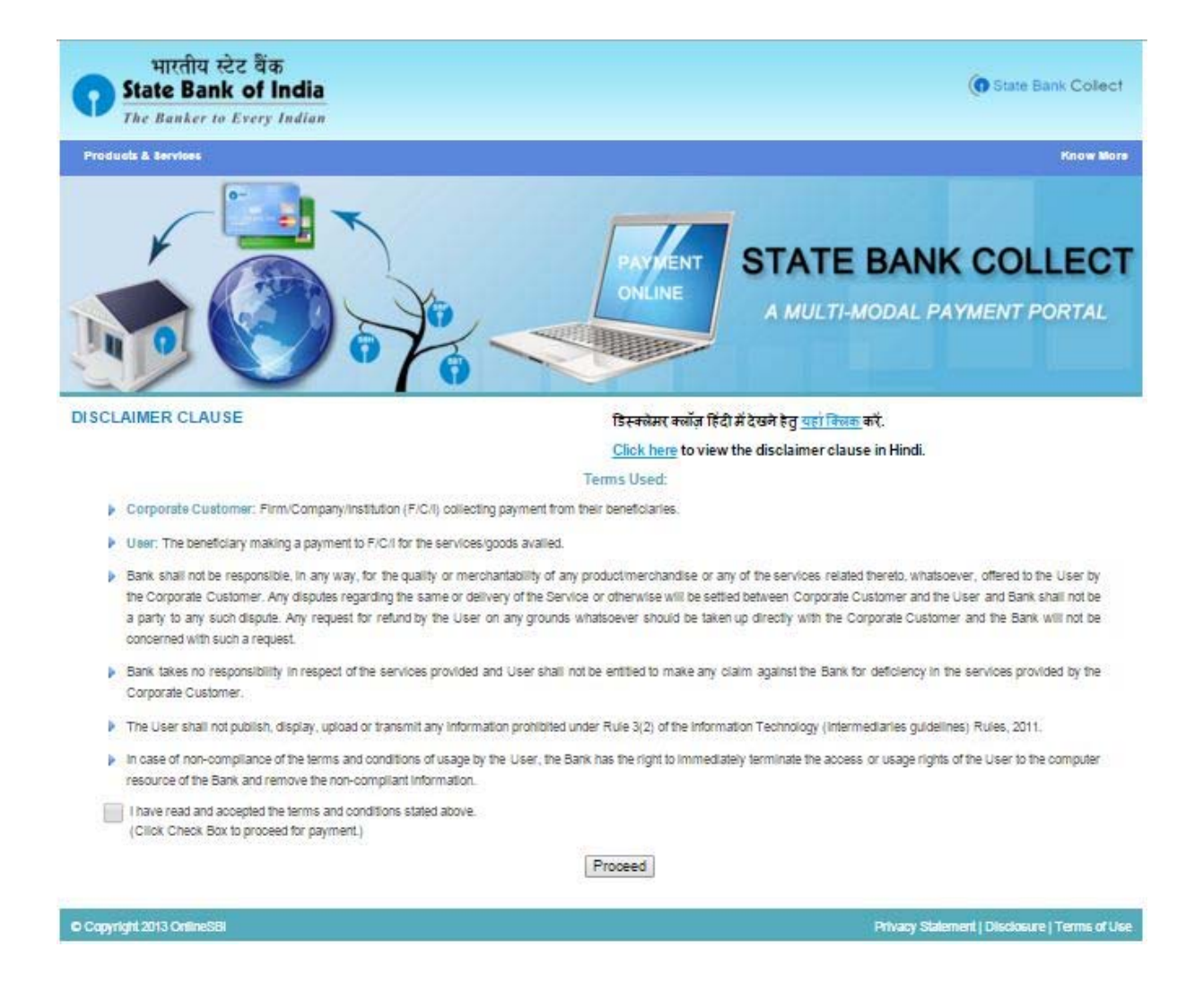

- **This is the first step regarding your Application Fee payment.**
- **Candidate has to read information on this page and first CLICK on the Check Box and then on "Proceed tab" to access next screen of the payment process.**

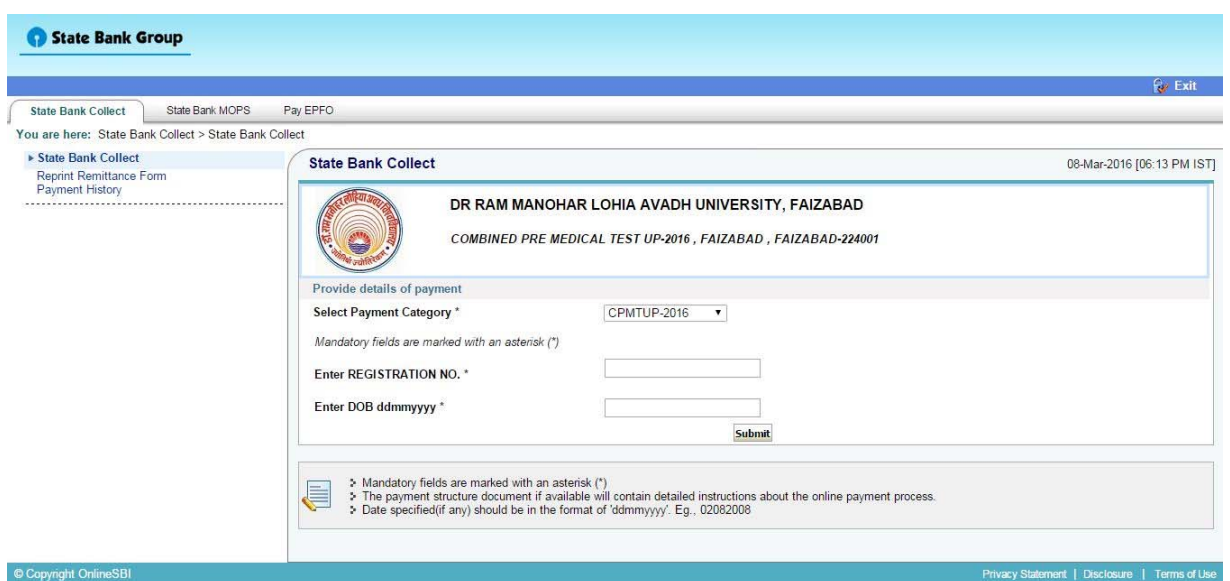

 **Candidate has to fill Registration Number and date of birth to receive the next screen of payment process.**

 $\sim$ 

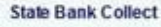

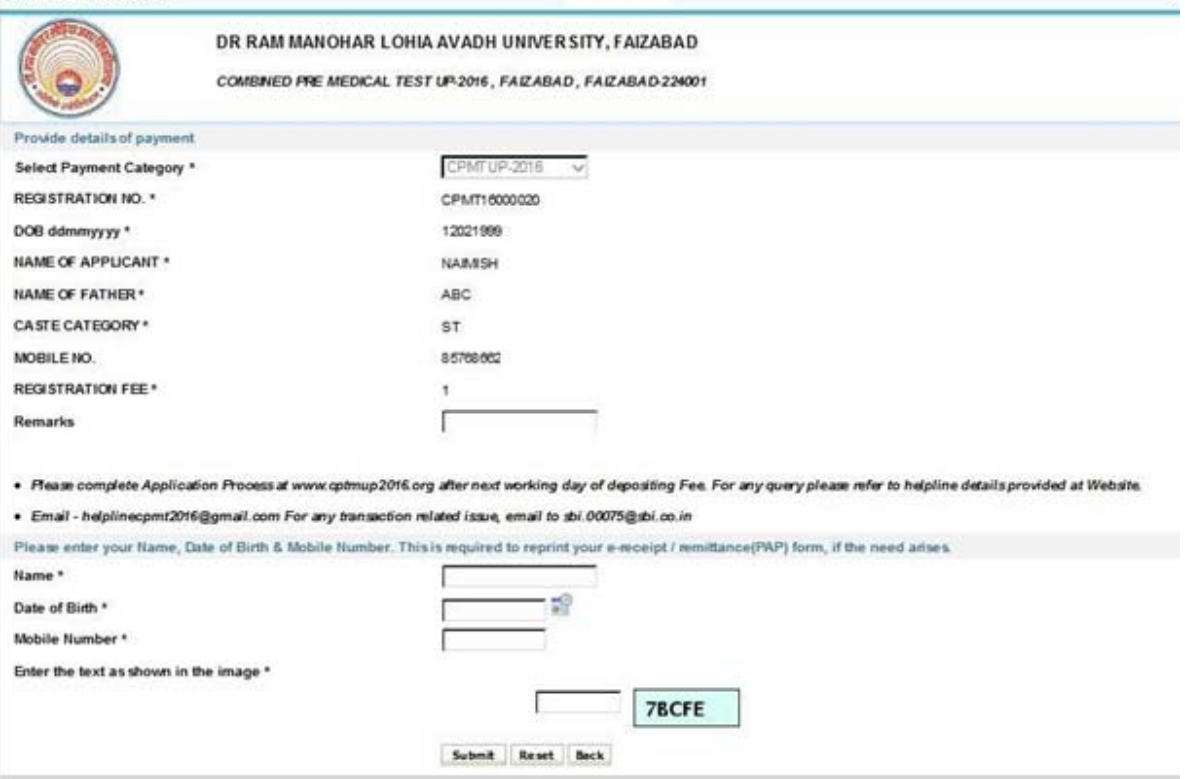

 **Fill the required information and proceed for payment either using Credit Card/Debit Card/Net Banking or through the generated Bank Challan.**

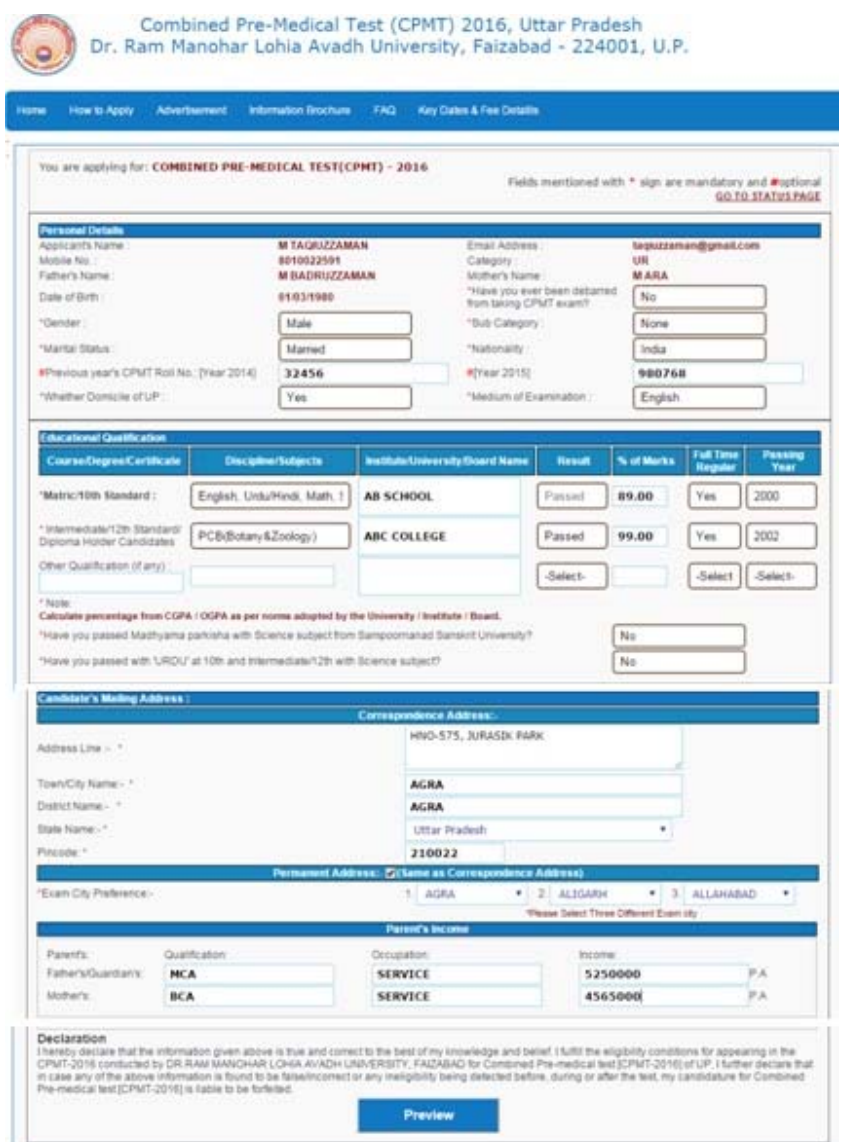

- **Candidate has to Login again (using 'Registered User' tab) for Online Application Filling process on the next working day after successful payment of Fee.**
- **Fill the personal details, educational details, mailing address etc. then check the preview of filled details before final submission.**

#### Combined Pre-Medical Test (CPMT) 2016, Uttar Pradesh<br>Dr. Ram Manohar Lohia Avadh University, Faizabad - 224001, U.P.<br>APPLICATION FORM **Personal Details:** CPMT16000022 Registration No/ID:<br>Candidate's Name:<br>Mother's Name: RAHUL SHARMA<br>REKHA SHARMA Father/Husband's Name<br>Date of Birth : SHARMA RUPESH  $01/01/1991$ Male<br>UR Category: Category :<br>Sub Category :<br>Whether Domicile of UP :<br>Medium of Exam :<br>Marital Status:<br>Mobile No.:<br>Email Address:<br>Exam City: None  $\overline{\text{Na}}$ English<br>Un-Married 7827212202 /02/212202<br>rahulsharmatestmail@gmail.com<br>1. AGRA2. GORAKHPUR3. MEERUT **Educational Qualification** .<br>Name of Board/<br>University ear of **Tramination Passed** uhiert/Discinline .<br>Marks 2008 Matric/Secondary/10<sup>th</sup> English, Urdu/Hindi, Math, Science, Social Sc. 89.00 Intermediate/Sr.Secondary/12<sup>th</sup>: PCB(Botany&Zoology) CBSE  $\overline{p}$ 90.00 2010  $R$ **Candidate's Mailing Address**<br>Address Line nent Add JANAKPURI EAST<br>DELHI<br>DELHI<br>DELHI<br>110058 **JANAKPURI EAST** DELHI<br>DELHI<br>DELHI<br>110058 Address Line Town/City<br>District<br>State<br>Pin Town/City<br>District<br>State<br>Pin Dedration:-<br>I herely declare that the information given above is true and correct to the best of my knowledge and belief. I fulfill the eligibility conditions for appearing in the CPMT-2016 conducted by DR.RAM MAVOHAR LOHI Submission of Step-II-A Edit / Modify

- **Once you click on preview button, the filled details will appear as above.**
- **After being satisfied with the details filled by you proceed to next step of uploading photo, signature and thumb impression by clicking "Submission of Step II‐A"**

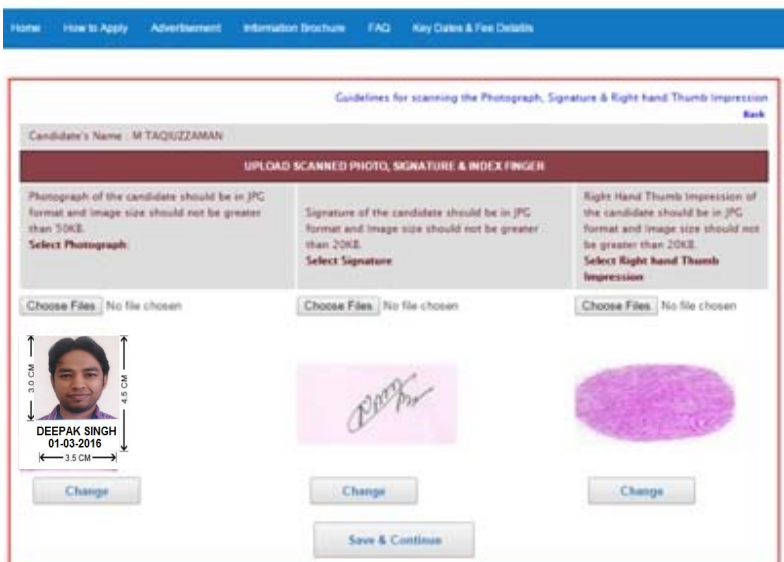

 **Candidate has to upload his scanned photograph, signature and right hand thumb impression on this screen and click on save button to reach at the final submission step.**

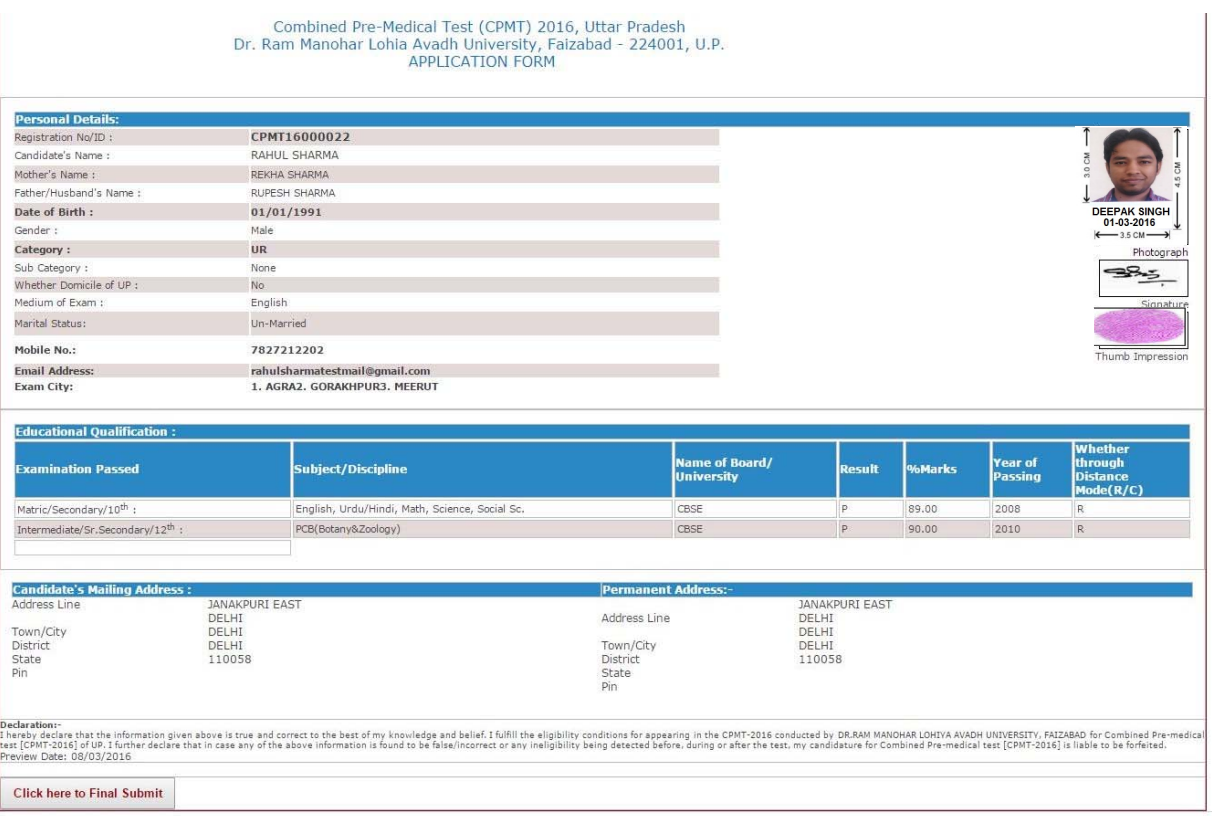

- **By clicking on the save and continue button all the details of the applicant for CPMT 2016 with his/her personal details, scanned photograph, signature and right hand thumb impression will appear on the screen as shown above.**
- **Click on "Click here to Final Submit" for final submission of the On‐line Application for CPMT 2016. This will bring you on the next screen from where you may print the Application form and Declaration form for future use and reference.**

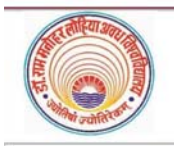

# Combined Pre-Medical Test, U.P. (CPMT-2016)

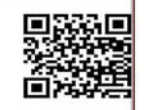

Organised By Dr. Ram Manohar Lohia Avadh University, Faizabad, UP **APPLICATION FORM** 

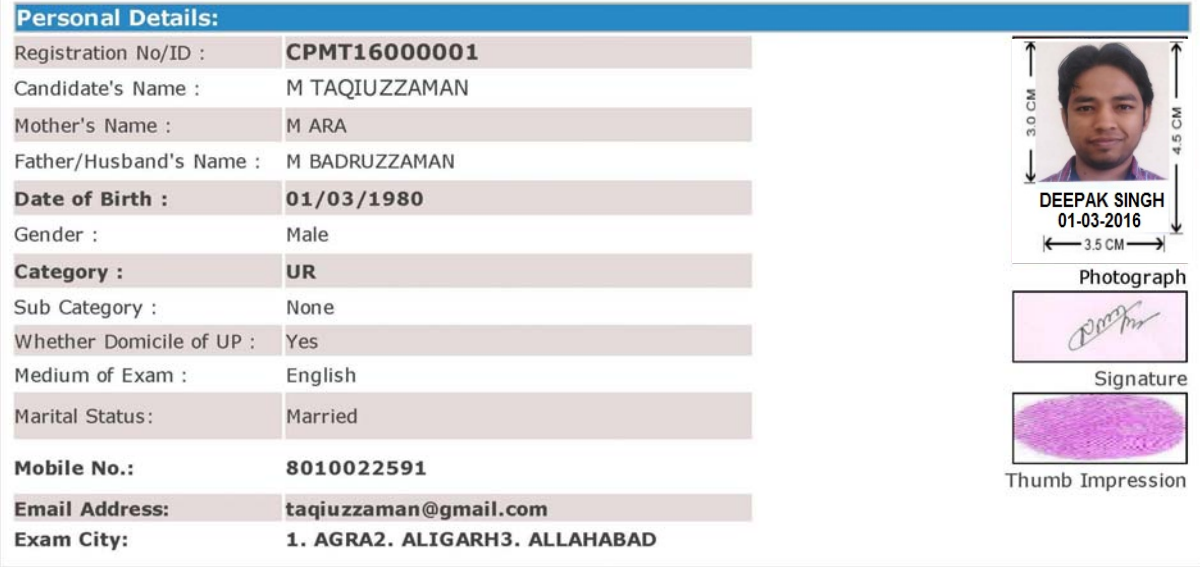

## **Educational Qualification:**

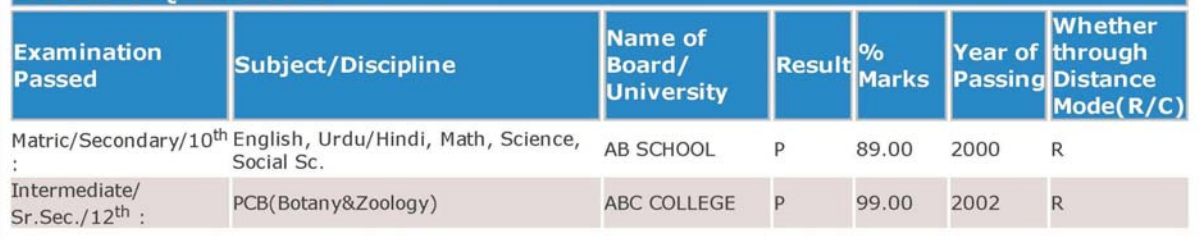

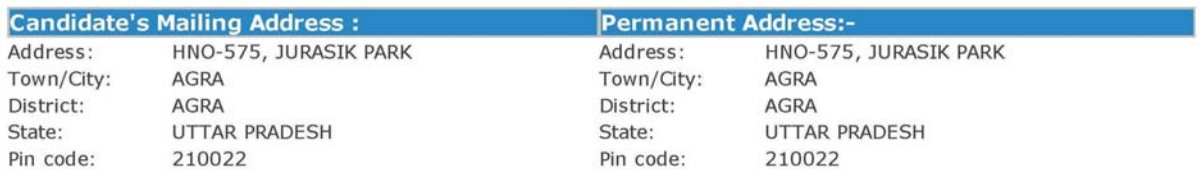

#### Declaration:-

Decaration:<br>
Thereby declare that the information given above is true and correct to the best of my knowledge and belief. I fulfill the eligibility<br>
I hereby declare that the information given above is true and correct to Submission Date: 09/03/2016 6:48:13 PM

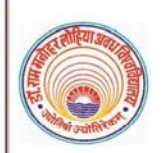

CPMT-2016 Registration No. CPMT16000001

Combined Pre-Medical Test, U.P. (CPMT-2016)

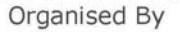

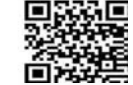

Dr. Ram Manohar Lohia Avadh University, Faizabad, UP

### **Candidate's Declaration Form**

I M TAQIUZZAMAN Son/Daughter of M BADRUZZAMAN herewith undertake the following-

1. I shall abide by the rules & regulations given in Information Brochure of CPMT-2016 and are acceptable to me.

- 2. I hereby, declare that, the entries made by me in the On-line Application Form are complete and true to the best of my knowledge & belief and based on records.
- 3. I, hereby, undertake to present the original documents immediately on demand by the concerned authorities during admission process/counselling.
- 4. I have not been debarred from appearing at any examination held by any Government constituted or statutory examination authority in India.
- 5. I, hereby, promise to abide by the admissible rules and regulations, concerning discipline, attendance, etc. of the Institute where I get admission and also to follow the code of conduct prescribed for the Students of the Institute, as in force from time to time and subsequent changes/modifications/amendment made thereto. I acknowledge that, the institute has the authority for taking punitive action against me for violation and/or non-compliance of the same.
- 6. I fully understand that the offer of a program will be made to me depending on merit and availability of a seat at the time of counselling when I report to the admission authority according to the schedule of admission.
- 7. I understand that no information, other than those mentioned in on-line application form, will be entertained at the time of counselling
- 8. I will not involve directly or indirectly in any kind of unlawful, antisocial, unethical activities and ragging activities after admission.
- 9. I, also declare that, I am not suffering from any serious/contagious ailment and/or any psychiatric/psychological disorder.
- 10. I, further declare that, my admission may be cancelled, at any stage, if I am found ineligible and/or the information provided by me are found to be incorrect.

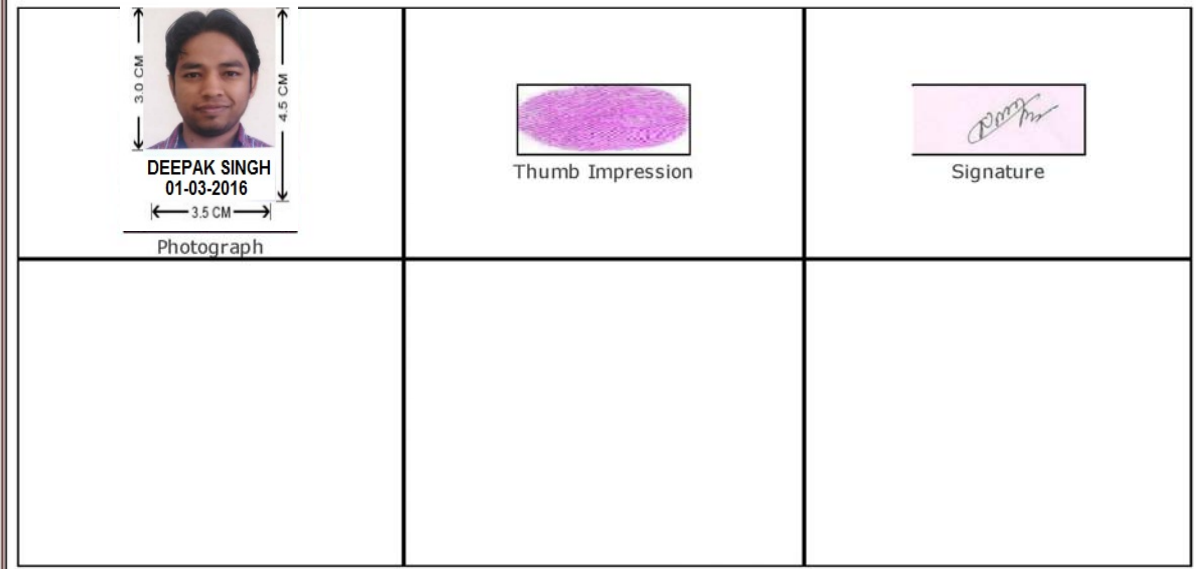

### PARENT/GUARDIAN

**DECLARATION BY** 

undertaking / declaration given by my child/ward. And I will endeavour to induce my child/ward to do his/her best to observe the above endorsement to the fullest.

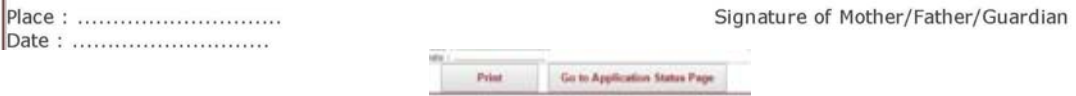

Click on the Print tab to receive printed copy of your application form and declaration form.

 **You may also proceed to " Go to Application Status Page" by clicking the similar tab and may reach at status page to check the status of all the steps involved in online application process.**

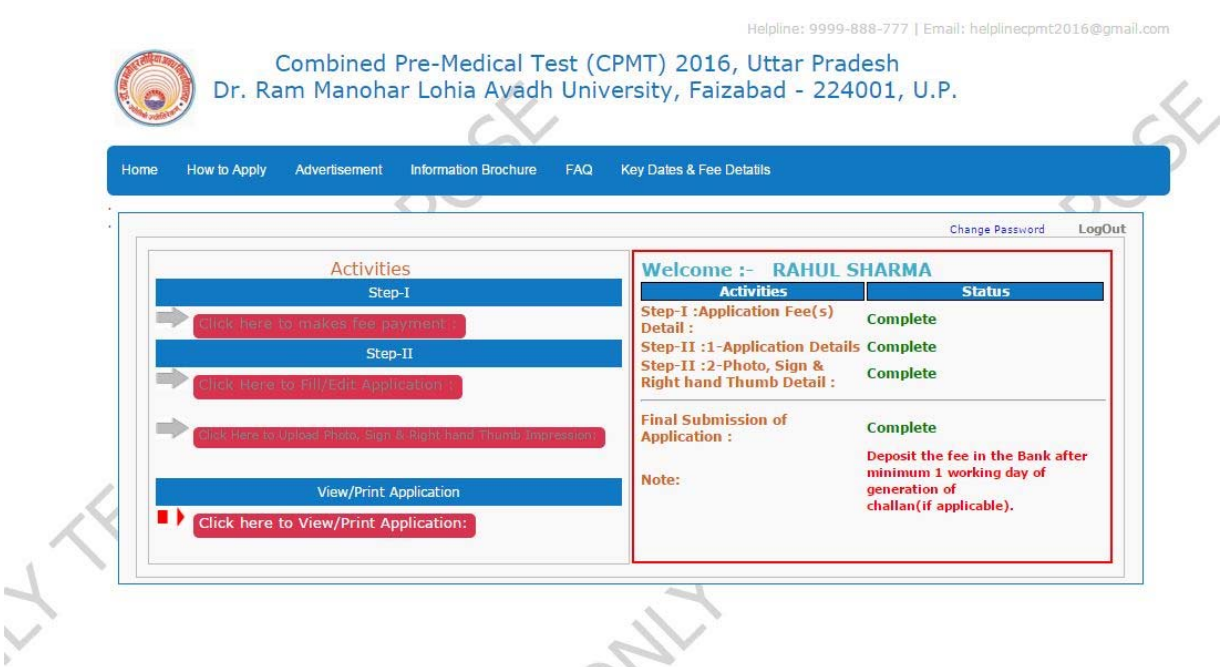

 **Here you can check the status of all the steps involved in online application process for CPMT 2016.**